1. Deploy to Azure/GCP/AWS etc. I've deployed to Azure here

```
jfernandes@falcon:~/workspace/besu-kubernetes/helm/ibft2s clear
jfernandes@falcon:-/workspace/besu-kubernetes/helm/ibft2s kubectl version
Clent Version: version.Info(Hajor:"l, Minor:"la", GitCommit:"c96aede7b5205121079932896c4ad89bb93269af", GitTreeState:"clean", BuildDate:"2020-06-17T11:41:22Z", GoVersion:"go
Compiler:"go", Platform: "linux/amd64")
Server Version: Nfo(Major:"l, Minor:"l4", GitVersion:"v1.14.8", GitCommit:"ea670c3ed1fab723e191551e68da613f8a9c5667", GitTreeState:"clean", BuildDate:"2020-05-30T04:43:12Z", GoVersion:"go
Compiler:"go", Platform:"linux/amd64")
jfernandes@falcon:-/workspace/besu-kubernetes/helm/ibft2s helm install besu ./besu/
NAME: besu
LAST DEPLOVED: Fri Jul 3 13:00:02 2020
NAMESPACE: default
STATUS: deployed
REVISION: 1
TEST SUITE: None
jfernandes@falcon:-/workspace/besu-kubernetes/helm/ibft2s kubectl get service -o wide -n besu
NAME
TYPE CLUSTER-IP EXTERNAL-IP PORT(S)
Desu-node ClusterIP 10:0.198.100 <a href="https://doi.org/10.1196/198.100">none>
8545/TCP,8546/TCP,8547/TCP,33933/TCP,33933/UDP 2m47s
Desu-validator2 ClusterIP 10:0.151.47 <a href="https://doi.org/10.1196/198.100">none>
8545/TCP,8546/TCP,8547/TCP,33033/TCP,33033/UDP 2m47s
Desu-validator3 ClusterIP 10:0.151.23 <a href="https://doi.org/10.1196/198.100">none>
8545/TCP,8546/TCP,8547/TCP,33033/TCP,33033/UDP 2m47s
Desu-validator3 ClusterIP 10:0.151.23 <a href="https://doi.org/10.1196/198.100">none>
8545/TCP,8546/TCP,8547/TCP,33033/TCP,33033/UDP 2m47s
Desu-validator3 ClusterIP 10:0.151.23 <a href="https://doi.org/10.1196/198.100">none>
8545/TCP,8546/TCP,8547/TCP,33033/TCP,33033/UDP 2m47s
Desu-validator3 ClusterIP 10:0.51.123 <a href="https://doi.org/10.1196/198.100">none>
8545/TCP,8546/TCP,8547/TCP,33033/TCP,33033/UDP 2m47s
Desu-validator3 ClusterIP 10:0.51.123 <a href="https://doi.org/10.1196/198.100">none>
8545/TCP,8546/TCP,8547/TCP,33033/TCP,33033/UDP 2m47s
Desu-validator3 ClusterIP 10:0.51.123 <a href="https://doi.org/10.1196/198.100">none>
8545/TCP,8546/TCP,8547/TCP,33033/TCP,33033/UDP 2m47s
Desu-validator3 ClusterIP
```

At this point I can connect to the besu-node service from within Azure - another
container for example but not locally from my machine. Another VM connecting to the
service may need an ingress depending on how the VNet and k8s cluster have been
created

I will deploy a sample debian container and attempt to connect to the besu-node service

I've deployed a basic debian container which sleeps, ssh'd in and installed curl and then sent a request to the **service** ip 10.0.198.160

```
Cluster

    in debian-deployment-67bdfff97b-dx2a7

 Namespaces
Nodes
Persistent Volumes
Workloads
Daemon Sets
Deployments
 Jobs
Replication Controllers
Stateful Sets
Discovery and Load Balancing
                       "jsonrpc" : "2.0",
"id" : 1,
"result" : "0x4"
oot@debian-deployment-67bdfff97b-dx2g7:/#
Ingresses
Services
```

Any container in the cluster should be able to talk to the besu-node service directly without issue to deploy contracts etc

Alternatively, to connect from my local machine to the Azure besu-node service

3. To connect to the besu-node service from my local machine, I deploy an ingress which routes me to the pod behind the service. Please note that all comms is to the **service** and not the pod

**Note**: I'm deploying this directly from the samples, when doing this please update the config with your certs and then deploy

```
| Sernandes@falcon:-/workspace/besu-kubernetes/helm/ibft2$ helm install besu-ingress stable/nginx-ingress --namespace besu --set controller.replicaCount=2 --set rbac.create=true

NAME: besu-ingress
LAST DEPLOVED: Fri Jul 3 13:07:33 2020

NAMESPACE: besu
STATUS: deployed
REVISION: 1
TEST SUITE: None
NOTES:
The nginx-ingress controller has been installed.

It may take a few minutes for the LoadBalancer IP to be available.
You can watch the status by running 'kubectl --namespace besu get services -o wide -w besu-ingress-nginx-ingress-controller'
```

Then deploy ingress rules to route back to that node

## This is what that looks like on AKS

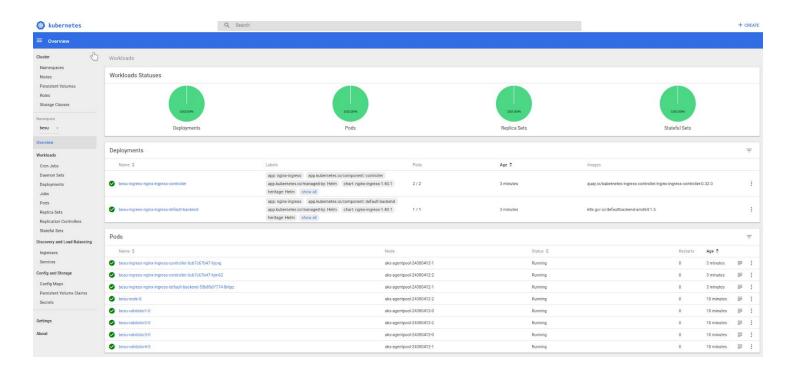

Now I can connect to the besu-node service from my local machine via the Ingress IP. Note the extra `/jsonrpc` path I've added as per the ingress rules deployed.

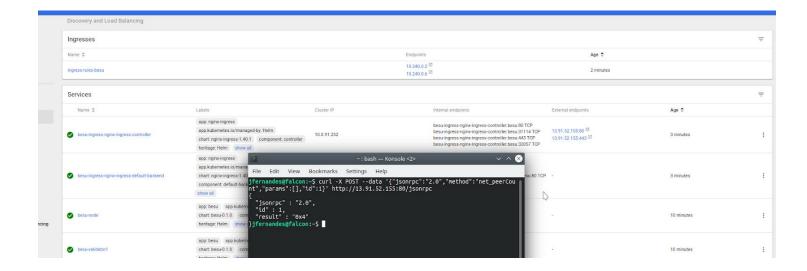